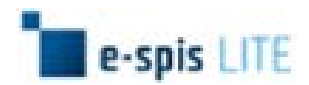

# **Přehled úprav aplikace e-spis LITE – verze 2.4.0**

Pro zákazníky, kteří již provozují aplikaci e-spis LITE, je níže uveden přehled všech změn ve verzi 2.4.0.

# **NOVINKY**

## **1. Spisová služba**

#### o **Podporované prohlížeče**

Od verze 2.4 jsou podporovány tyto prohlížeče: IE8, IE9, FF 3.6, FF 8, Opera 11.

#### o **Rozdělení podatelen**

Přidána nová role "Podatelna skupiny". Uživatel s touto rolí má stejná oprávnění na dokumenty evidované ve skupině, pro kterou je podatelnou, jako pracovník centrální podatelny ti. s rolí "Podatelna a výpravna" až na tyto omezení:

- v podsložkách složky "Podatelna a výpravna" vidí pouze objekty ze skupiny pro kterou je podatelnou.
- předávat objekty může na konkrétního člena vybrané skupiny, pouze pokud je současně jejím členem, v opačném případě může předat objekty jen na skupinu.
- nemůže načítat datové zprávy
- nemůže hromadně stahovat doručenky k datovým zprávám
- nemůže předávat UJ do spisovny
- nemá možnost generovat statistiku časových razítek

#### o **Změna stavu u dokumentů**

U dokumentů zrušen stav "Uzavřen", konečným stavem dokumentů je stav "Vyřízen". U spisů změny nenastaly tj. konečným stavem je stav "Uzavřen".

Stav u dosud zaevidovaných dokumentů, které jsou ve stavu "Uzavřen", bude automaticky s přechodem na novou verzi změněn na stav "Vyřízen".

## o **Šablony obálek**

K zaevidovaným zásilkám přidána možnost tisku obálek dle administrátorem přednastavených šablon, které se nastavují na záložce "Šablony obálek" ve složce "Správa -Nastavení".

#### o **Záložka "Hesla" ve správě nastavení**

Nová záložka "Hesla" ve složce "Správa - Nastavení". Záložka slouží k zadávání přihlašovacích údajů do ISDS a pro Časové autority.

#### o **Notifikace při přerazítkování**

Do složky "Správa - Nastavení" přidáno pole "Systémová oznámení", které slouží pro zadání emailové adresy, na kterou v případě chyby při přerazítkování bude poslána notifikace. Pokud nebude vyplněna žádná adresa, notifikace bude odeslána na kontaktní email zákazníka.

#### o **Statistiky – tiskové sestavy**

Přidána možnost tisku "Přehled poštovného" a "Statistika časových razítek".

- a) Přehled poštovného generovat sestavu může vedoucí (pouze pro skupiny, jichž je vedoucí), podatelna skupiny (pouze pro skupiny, jichž je podatelnou), centrální podatelna a administrátor (pro celou organizaci).
- b) Statistika časových razítek generovat sestavu může pouze administrátor a centrální podatelna.

## o **Doručenky k datovým zprávám**

Změna v zobrazení doručenek - stažené doručenky k datovým zprávám se již nezobrazují na záložce "Soubory", ale na záložce "Info" ve sloupci "Akce" v řádku příslušné zásilky.

## o **Zápis/editace položek "Hmotnost", "Výplatné", "ČDZ" a "Pošta"**

- a) Přesun položek "ČDZ" a "Pošta": položky pro editaci se již nezobrazují v dialogovém okně pro zápis doručení, ale editují se současně s položkami "Hmotnost" a "Výplatné".
- b) Editace položek umožněna též z přehledu složky "Moje dokumenty Odeslané" přes příkaz "Detail odeslání".

#### o **Způsob vyřízení**

Přidána možnost volby, zda při hromadném vyřízení/uzavření přepisovat způsob vyřízení.

#### o **Vyhledávání dle UJ**

Do pokročilého vyhledávání přidána možnost vyhledávat dle názvu UJ.

#### o **Filtr pro sloupce**

- a) Do přehledů složek (např. "Podatelna K odeslání") přidán filtr na skupinu.
- b) Přidána ikona "Vyčistit filtr" pro výmaz zadaných filtračních kritérií.

#### o **Uživatelská nastavení sloupců**

Přidána možnost návratu k výchozímu nastavení – tlačítko "Výchozí nastavení".

## o **Složka** "K podpisu"

Podepisovat lze dokumenty nejen z jeho detailu, ale nyní i z přehledu složky "Moje dokumenty – K podpisu" pomocí příkazů "Podepsat a předat", "Podepsat s ČZ a předat" a "Odmítnout a vrátit".

## **2. Správa spisovny**

#### o **Integrace a synchronizace uživatelů se "Správou spisovny"**

Uživatel, který má administrátorem přiřazenu roli "Archivář", má oprávnění přímo z prostředí spisové služby Lite přistupovat do aplikace "Správa Spisovny".

## **3. Důvěryhodnost**

#### o **Časová razítka – epdz**

Pokud datová zpráva obsahuje přílohu ve formátu PDF, která není opatřena elektronickým podpisem nebo jinou značkou, bude při zaevidování (případně při zobrazení detailu před zaevidováním) v e-spis LITE označena časovým razítkem. Toto nastavení může být na vaši žádost VYPNUTO (zachování předchozího stavu).

## o **Časová razítka – správa spisovny**

Správa spisovny umožňuje využívat pouze jeden účet u časové autority. Při předání do spisovny mohou být balíčky opatřeny časovým razítkem. Toto nastavení může být na vaši žádost ZAPNUTO na úrovni instalace e-spis LITE.

# **OPRAVY**

## **1. Spisová služba**

## o **Způsob vyřízení**

Je-li způsob vyřízení zadán uživatelem ručně, případně doplněn automaticky systémem, nedochází již k jeho výmazu/přepisování, např. při znovuotevření dokumentu nedojde k jeho výmazu, při vyřízení (pokud není zaškrtnuto, že se má způsob vyřízení přepisovat) zůstane původní hodnota textu.

## o **Založení dalšího adresáta**

Po znovuotevření dokumentu je možné zadat nového adresáta tj. novou zásilku.

## o **Vkládání objektů do UJ**

Opraveno filtrování nabízených UJ při vkládání dokumentů do UJ.

## o **Názvosloví**

- a) Záložka "Info": název položky "Původ" nahrazen názvem "Forma".
- b) Záložka "Soubory": název sloupce "Původ souboru" nahrazen na "Původ".
- c) Původ a forma "Elektronický" nahrazeno slovem "Digitální".

## o **Šablony dokumentů**

Opraveno dotahování položek o zákazníkovi.

## o **Podací deník**

Dynamické roztahování sloupce pro ČJ.

## o **Vyhledávání dle subjektu**

Vyhledává se pouze v položkách Jméno, Příjmení, Název, IČO, Ulice a Obec.

## o **Složka "Moje dokumenty – Blízký termín"**

Objekty po termínu se označují červeně.

## **2. e-podatelna**

## o **Příjem podání z AEC**

Opraven příjem podání z e-podatelny.

# **3. eDeska**

## o **Vyvěšení na úřední desku**

Nedochází již k resetování datumu předpokládaného svěšení, pokud uživatel zadal datum  $\leq$  15 dní. Na úřední desce se bude zobrazovat v tomto případě datum + 15 dní.

# **4. E-mailové notifikace**

# o **Jméno odesílatele**

Lze zadat zobrazované jméno odesílatele (Display Name).